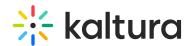

## How to assign a transcoding profile to a bulk upload?

Last Modified on 08/26/2020 8:37 pm IDT

A default transcoding profile is included with the KMC. After you create a Transcoding Profile, an ID is created and listed in the Transcoding Profiles page.

To assign a transcoding profile other than the default profile, to a bulk upload

- 1. Set the ID from the Transcoding Profiles to the conversionProfileId in your CSV.
- 2. Set the ID from the Transcoding Profiles List to the conversionProfileId in your XML file.